Для связки распознавания номеров с 1С необходимо передать данные из ПО во внешний файл, который выполнит обработку удобным для разработчика 1С образом – например сохранит в лог-файл из которого затем проводка подтянет данные. Для передачи данных в сторонние программы необходимо создать сценарий обработки события «Распознан автомобильный номер».

Для этого необходимо подключиться к серверу через приложение IProject VMS Клиент, зайти в режим «Конфигурация», раздел «Сценарии» и нажать «Добавить».

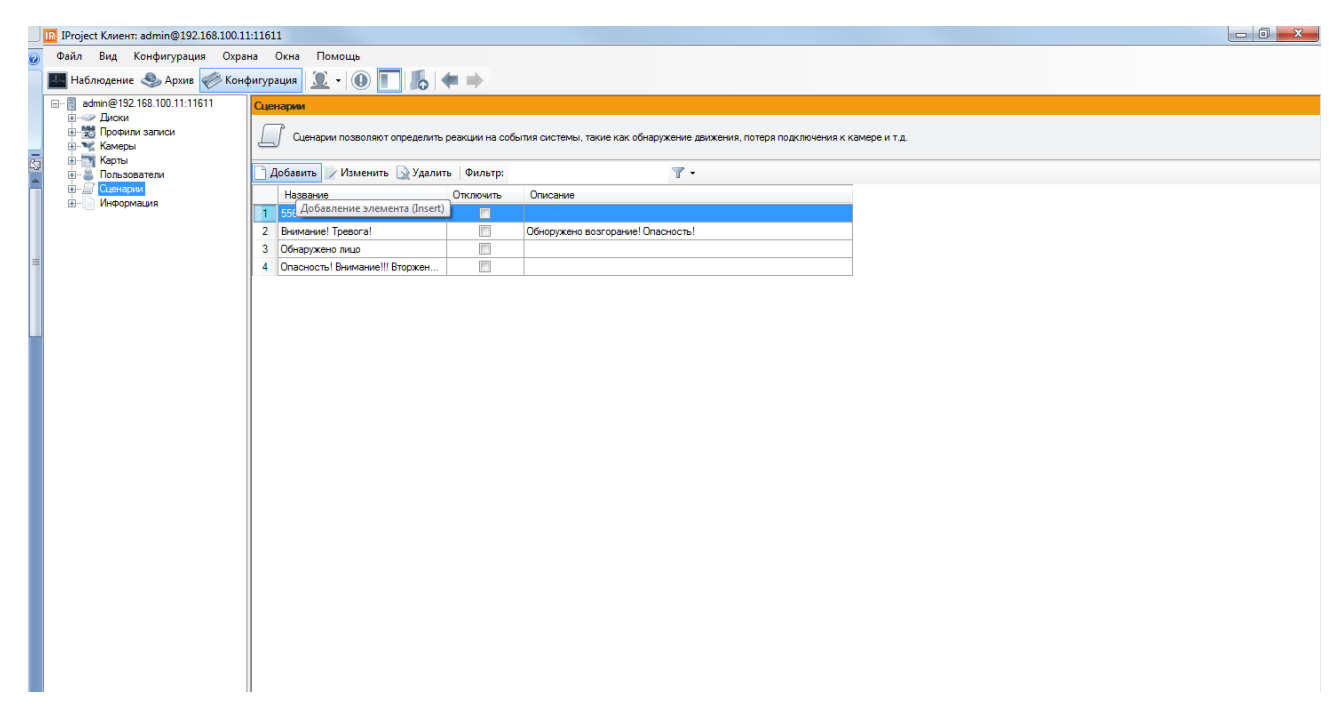

В появившемся окне на вкладке «Общие» необходимо задать имя сценария (произвольное).

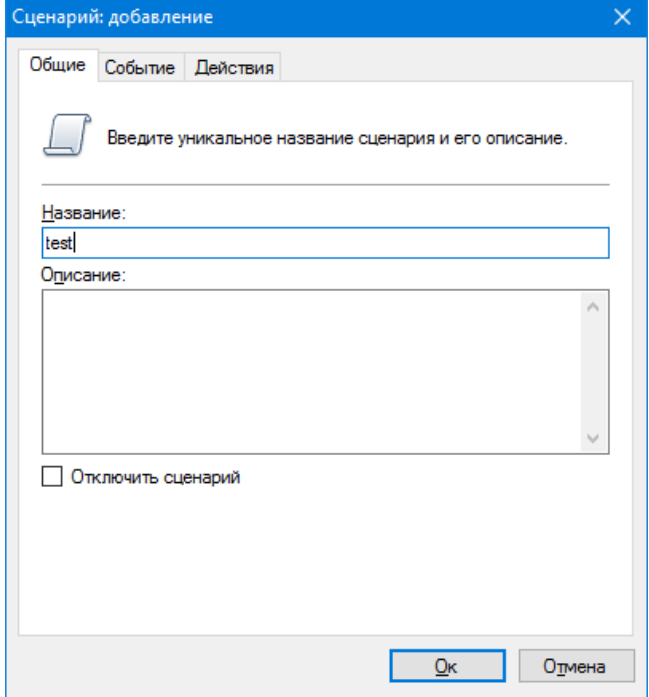

Далее на вкладке «Событие» необходимо выбрать тип события «Обнаружен автомобильный номер».

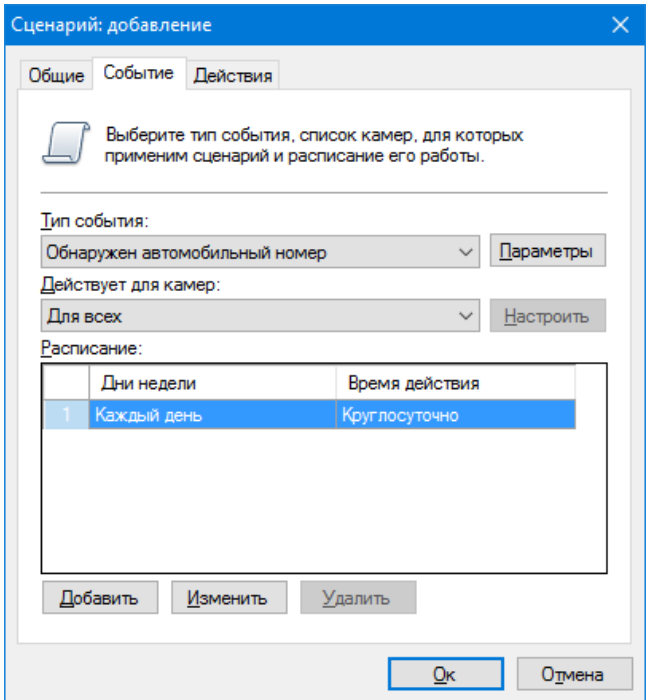

Далее на вкладке «Действия» необходимо нажать «Добавить».

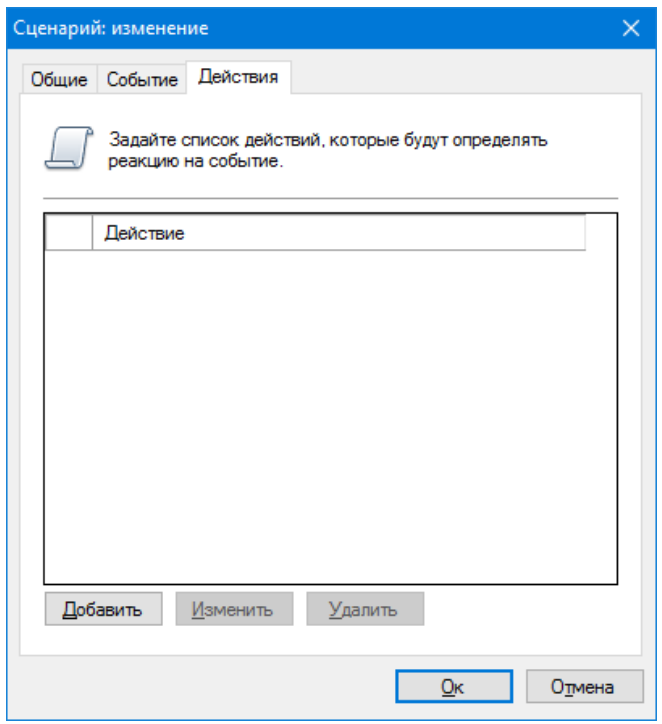

В окне добавления действия необходимо выбрать тип «Запустить приложение на сервере», задать минимальное время между повторениями 0 секунд и настроить путь к исполняемому файлу и его аргументы. На рисунке ниже используется файл «c:\output.bat» и в данный файл передаются переменные, обозначающие номер, время обнаружения, направление движения факт проезда.

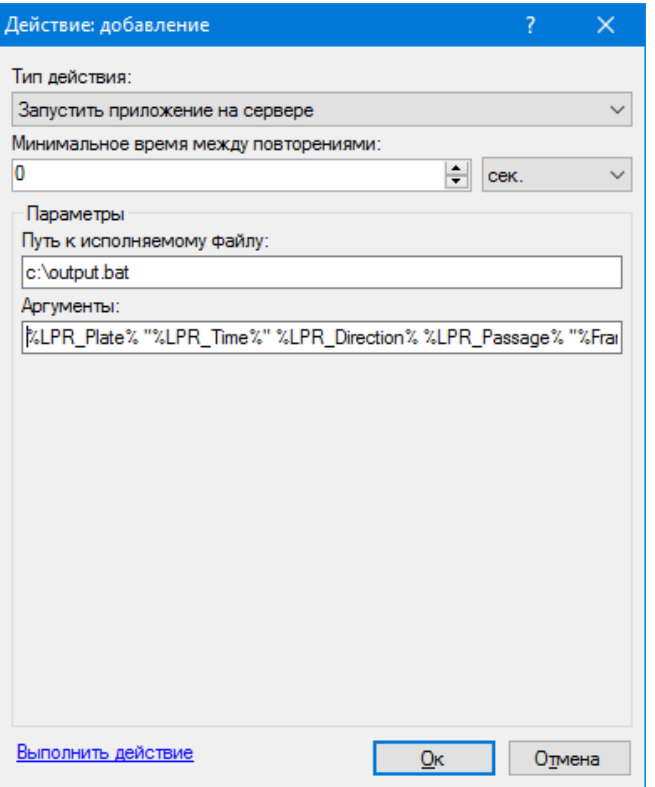

Имена и значение данных переменных можно узнать, нажав на кнопку со знаком вопроса в данном окне. При этом появится окно как на рисунке ниже.

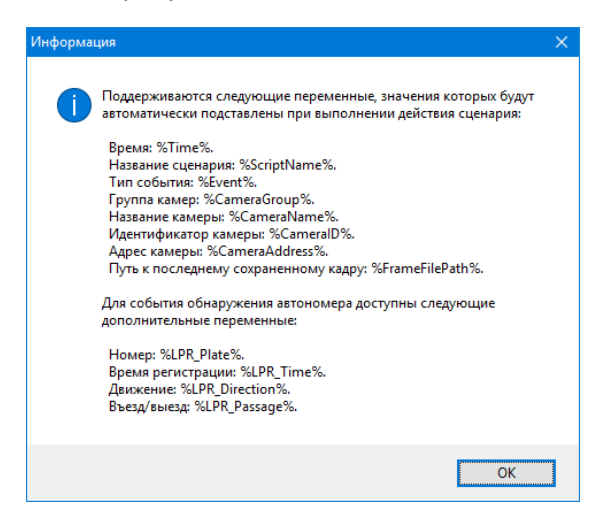

После сохранения сценария, все данные будут передаваться в данный исполняемый файл. При этом файл, например, может выполнить простейшую обработку – сохранить параметры в текстовый файл, который затем будет проанализирован через самописную проводку в 1С.

Данный механизм является универсальным и позволяет передавать информацию о срабатывании модулей аналитики во внешнее ПО.

При необходимости аналогичным методом настраивается передача по HTTP-запросу.